Sign in

 $\begin{array}{ccc} & \uparrow & \hfill \\ \Box & \hfill & \Box \end{array}$ 

blog at https://medium.com /the-non-traditionaldeveloper, and I am the creator of https://bedrocklayout.dev Follow

**Justin Travis** 

**Waith-Mair** 

usband,

 $\begin{pmatrix} 1.5 & 1.5 \end{pmatrix}$ 

 $Q$  12

 $\Box$ 

d Front-end Dev. I

The Non-Traditional Developer

# How To Use an IntersectionObserver in a React Hook

This is your last free member-only story this month. Sign up for Medium and get an extra one

Justin Travis Waith-Mair Mar 22, 2019 · 9 min read \*

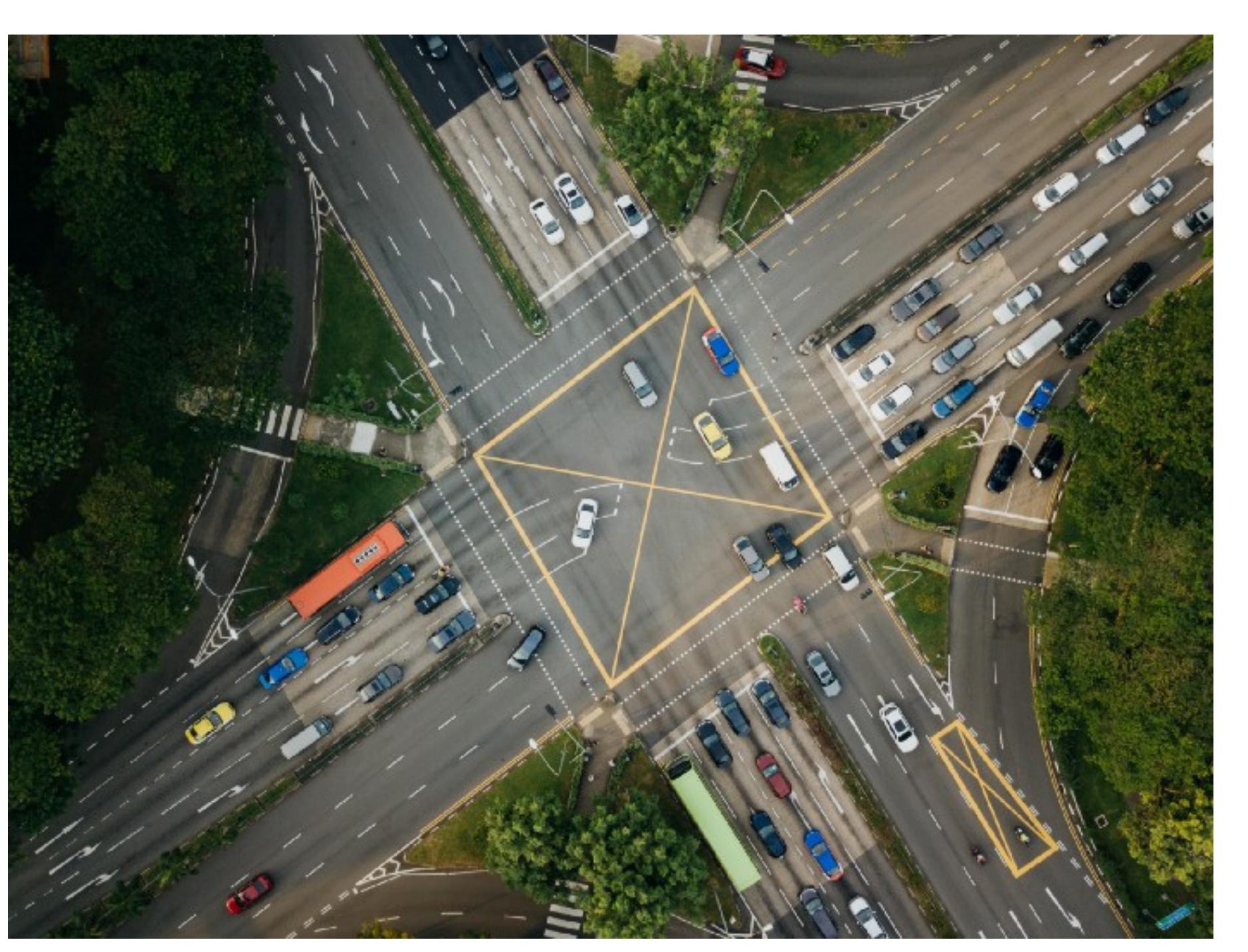

Photo by chuttersnap on Unsplash

(I would like to give credit, where I believe credit is due. The code examples in this post were written by me but were highly informed by code written by my former co-worker, Jared tuxsudo on twitter.)

One of the most difficult things to do on the web is figuring out if an element is visible or where an element is in relation to its parent element. Historically, this meant running calculations triggered by a scroll event, which can quickly become a performance liability for your app.

Luckily, a better and much more performant way to do this has been introduced: the Intersection Observer. The Intersection Observer API allows for asynchronous checking of the ratio of the intersection of an element with a viewport and will only fire a callback when the predefined threshold(s) are met. This has opened up many user experiences that were difficult to implement in a performant way, such as infinite scrolling, lazy load images, or delaying animations until visible.

Recently, I wanted to explore how one would go about implementing this in a react hook. I ran into many gotchas, but luckily Dan Abramov recently posted a very helpful guide to useEffect over at his blog, Overreacted, which helped me immensely in understanding these gotchas and what I needed to do to fix them. So I thought I would summarize what I learned to hopefully help you avoid the same mistakes I ran into.

## How Does The Intersection Observer API Work?

In order to get a complete understanding of the Intersection Observer API, I would recommend that you check out the documentation found at MDN. Simply put, you need to create an Observer that will 'observe' a DOM node and call a callback when one or more of the thresholds are met. A threshold can be any ratio from 0 to 1 where 1 means the element is 100% in the viewport and 0 is 100% out of the viewport. By default, the threshold is set to 0. Here is an example of how to create an observer that I borrowed from MDN:

const callback = (entries, observer) => { entries.forEach(entry  $\Rightarrow$  {

- // Each entry describes an intersection change for one observed // target element: // entry.boundingClientRect
- // entry.intersectionRatio entry.intersectionRect  $\frac{1}{2}$ // entry.isIntersecting
- entry.rootBounds  $\frac{1}{2}$ entry.target  $\frac{1}{2}$ entry.time  $\frac{1}{2}$  $\}$ );

 $\}$  ;

 $const$  observer = new Intersection0bserver(callBack);

Optionally, You can pass an object as a second parameter to the IntersectionObersver constructor. This object lets you configure the observer. You can configure 3 possible properties: root, rootMargin, and threshold.

The threshold property can either be a single ration, like 0.2, or an array of thresholds, like [0.01, 0.02, 0.03, ....]. The rootProperty is the element to be used as the viewport when calculating the intersection ratio. The root property must be an ancestor to the element being observed and is the browser viewport by default. Finally, you can set the rootMargin property, using the CSS margin syntax, to specify an invisible box around the root by which the threshold is calculated.

So the above example could be rewritten like this:

const options =  $\{$ root: domNode, rootMargin: '0px', threshold: [0.98, 0.99, 1]

const observer = new IntersectionObserver(callBack, options);

We have the observer, but it's not yet observing anything. To start it observing, you need to pass a dom node to the observe method. It can observe any number of nodes, but you can only pass in one at a time. When you no longer want it to observe a node, you call the unobserve method and pass it the node that you would like it to stop watching or you can call the disconnect method to stop it from observing any node, like this:

#### observer.observer(nodeOne); //observing only nodeOne observer.observer(nodeTwo); //observing both nodeOne and nodeTwo

observer.unobserve(nodeOne); //observing only nodeTwo

observer.disconnect(); //not observing any node

There are more things, but this covers the most typical use cases of the IntersectionObserver.

## How do You Use It in a Hook?

First of all, we need to be able to provide the entry that the IntersectionObserver returns from the callback. To do this we use the useState hook. We are going to make the assumption that we are only going to be observing one node at a time, so we are going to destructure the entries array into the first entry into the array and save that to state, like this:

 $\Box$  export const useIntersect = () => { const [entry, updateEntry] = useState({}); const observer = new window.IntersectionObserver(([entry]) => updateEntry(entry)) return entry;

There is already a big gotcha with this. Every time the component rerenders, useIntersect will be called, which means that the observer is going to be instantiated every time with a new IntersectionObserver. This is not the intended behavior.

What we want to use is the use Ref hook. The use Ref hook is often used to keep track of a DOM node, so you can do imperative things with it later on (such as give it focus), but useRef can be used to keep any value across rerenders. We access the value of a ref through the current property on the ref itself. The ref itself is mutatable and that current value can be reassigned anytime, but we will always get back the same ref object with it's most recent value on every rerender.

One might ask, what is the difference between useRef and useState since both will return the current value. The biggest difference is how you update the value and what that means to the rest of the component using it. You can only update the state using the second value returned from useState where the ref's value can be updated anytime by assigning a new value to the current property. Also, updating the value of a ref will not signal a rerender, where updating the state will.

Let's update our hook to use useRef:

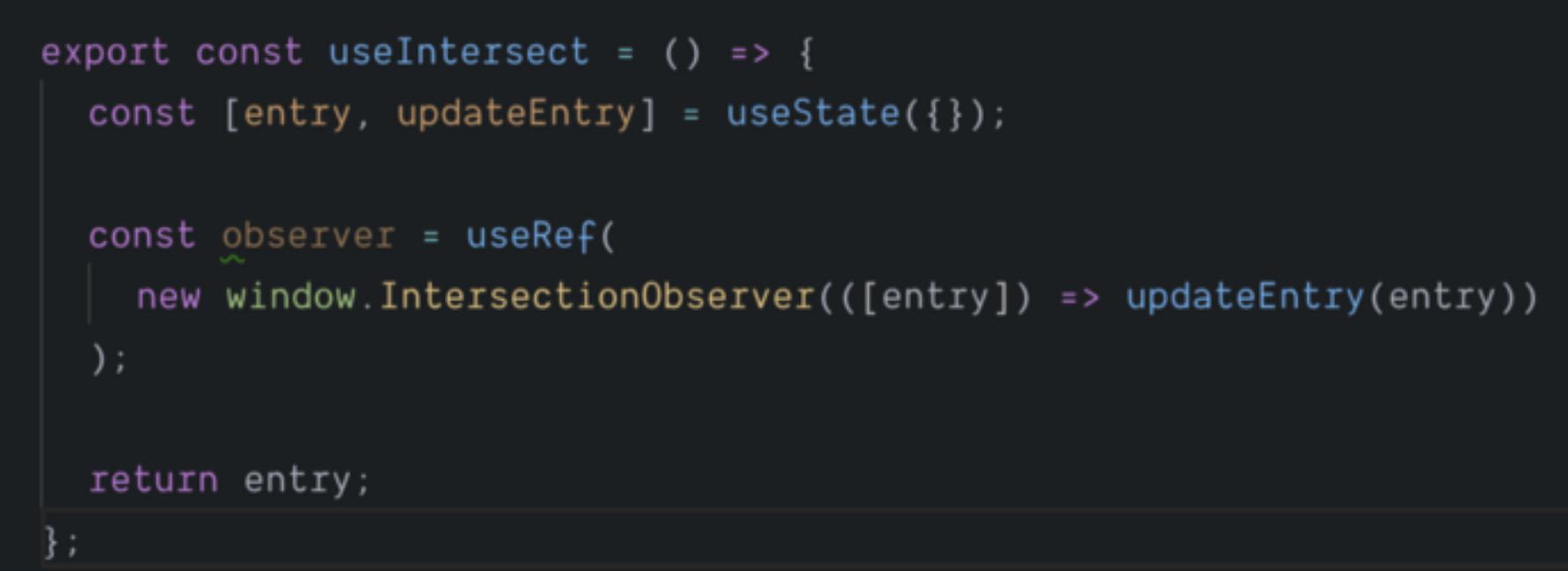

Our hook is coming together, but we are still missing the most important part: the observing. For we need two things: a node reference and we need to start observing it by using the useEffect hook. We might try to implement it like this:

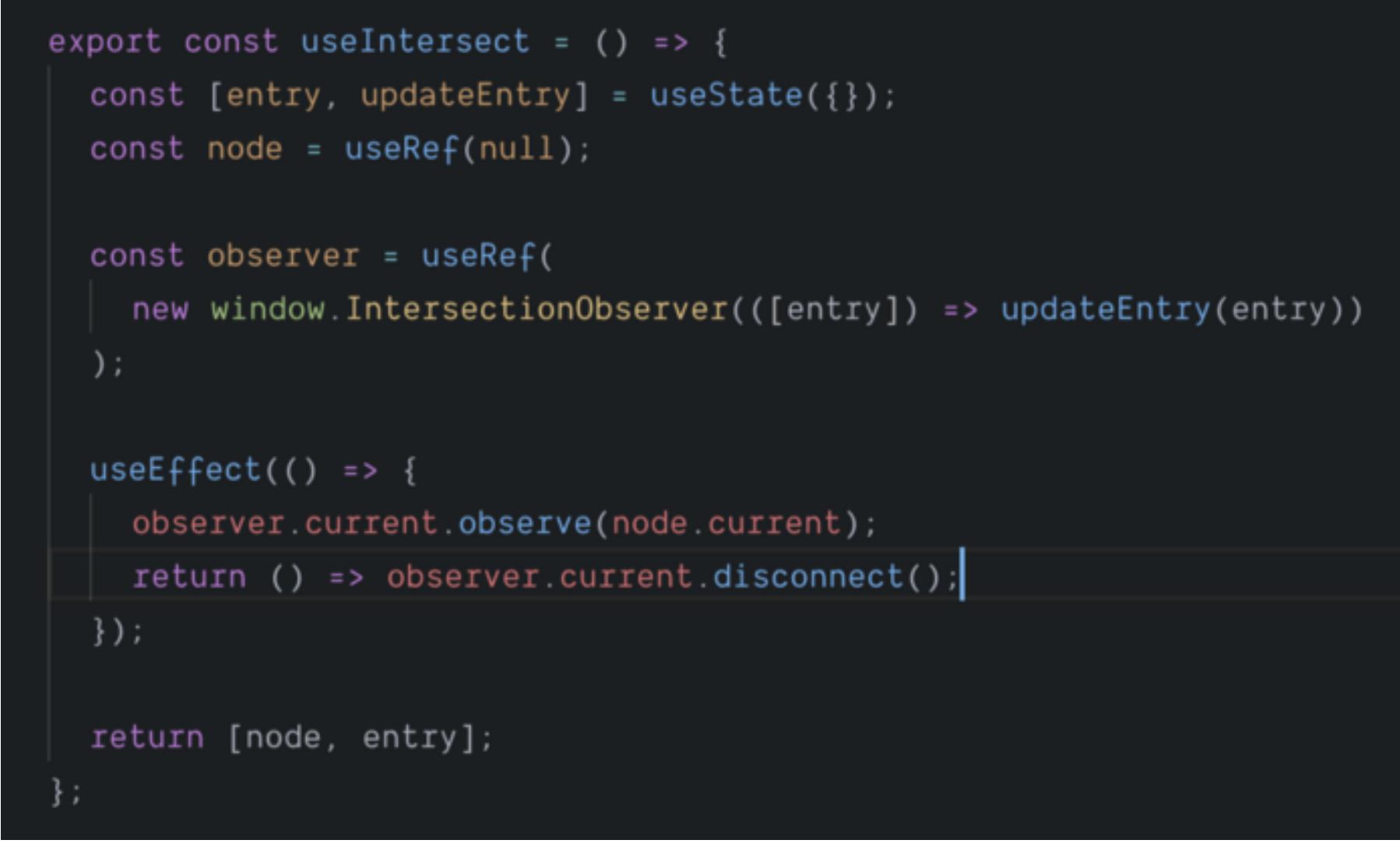

This already has many gotchas. The first gotcha wasn't obvious to me until I read more about how the useEffect hook worked. The function you return from the useEffect hook is run when the component is unmounting, that way you can clean up things like disconnecting the observer, which is what we are doing. The gotcha is that, since current can be mutated, it's not safe to just access it from the current property. If for some reason, in the future, I decided to reassign the current property to something else, like null or another observer, then the cleanup function may not actually clean up as I expect. The safe thing to do is assign the current property to a variable in the useEffect hook and then use the variable instead of the current property directly. Like this:

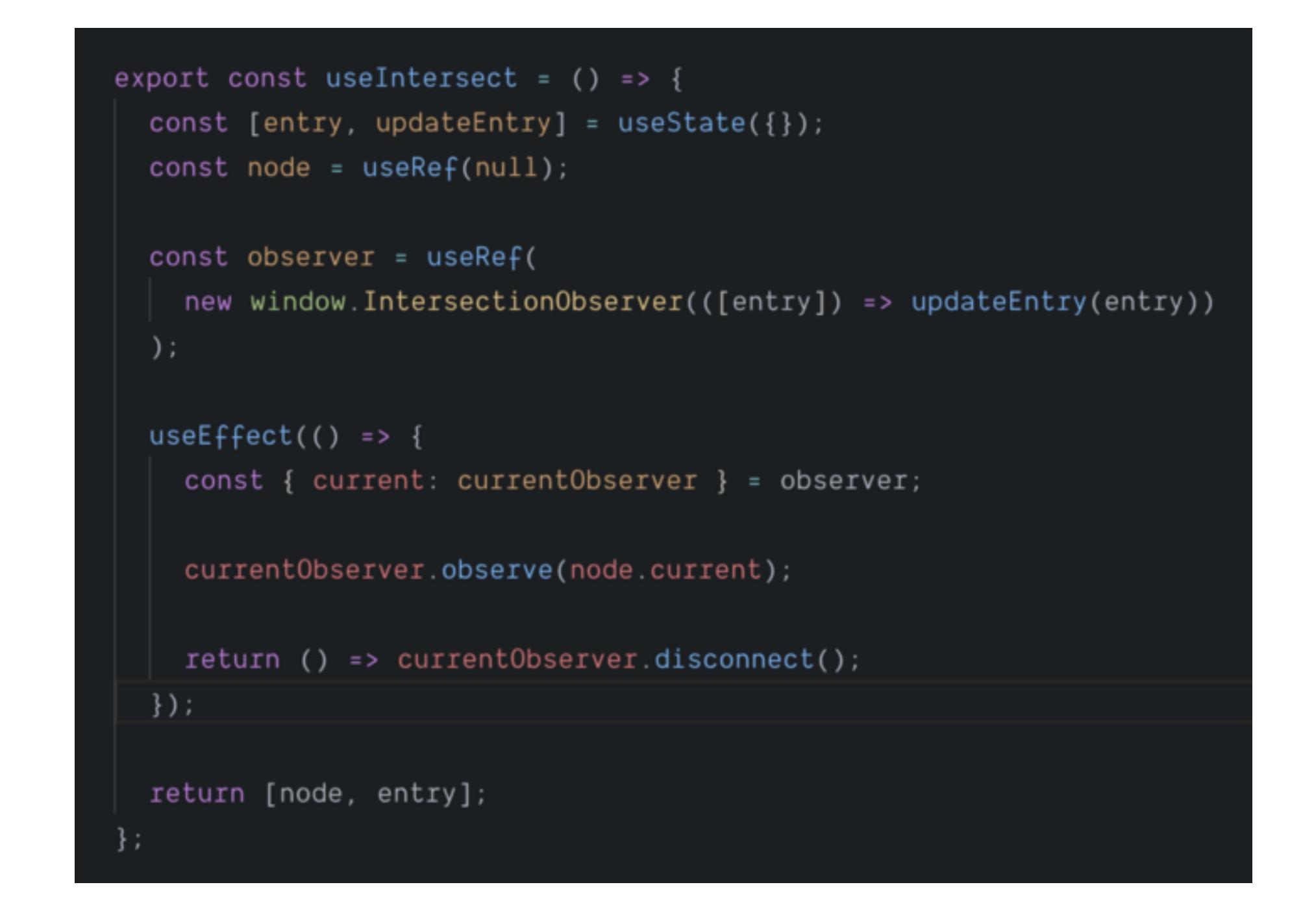

The other gotcha is that this effect is going to run over and over again

because when the observer calls the callback, it will update the state, which will cause a rerender, which will cause the useEffect hook to be run again. The first thought would be to pass node in the dependency array for useEffect. The problem is that passing the ref has it's own 'lifecycle' and cannot be reliable to tell the useEffect hook to skip running this render.

To fix this we need to switch from using the useRef hook to the useState hook like this:

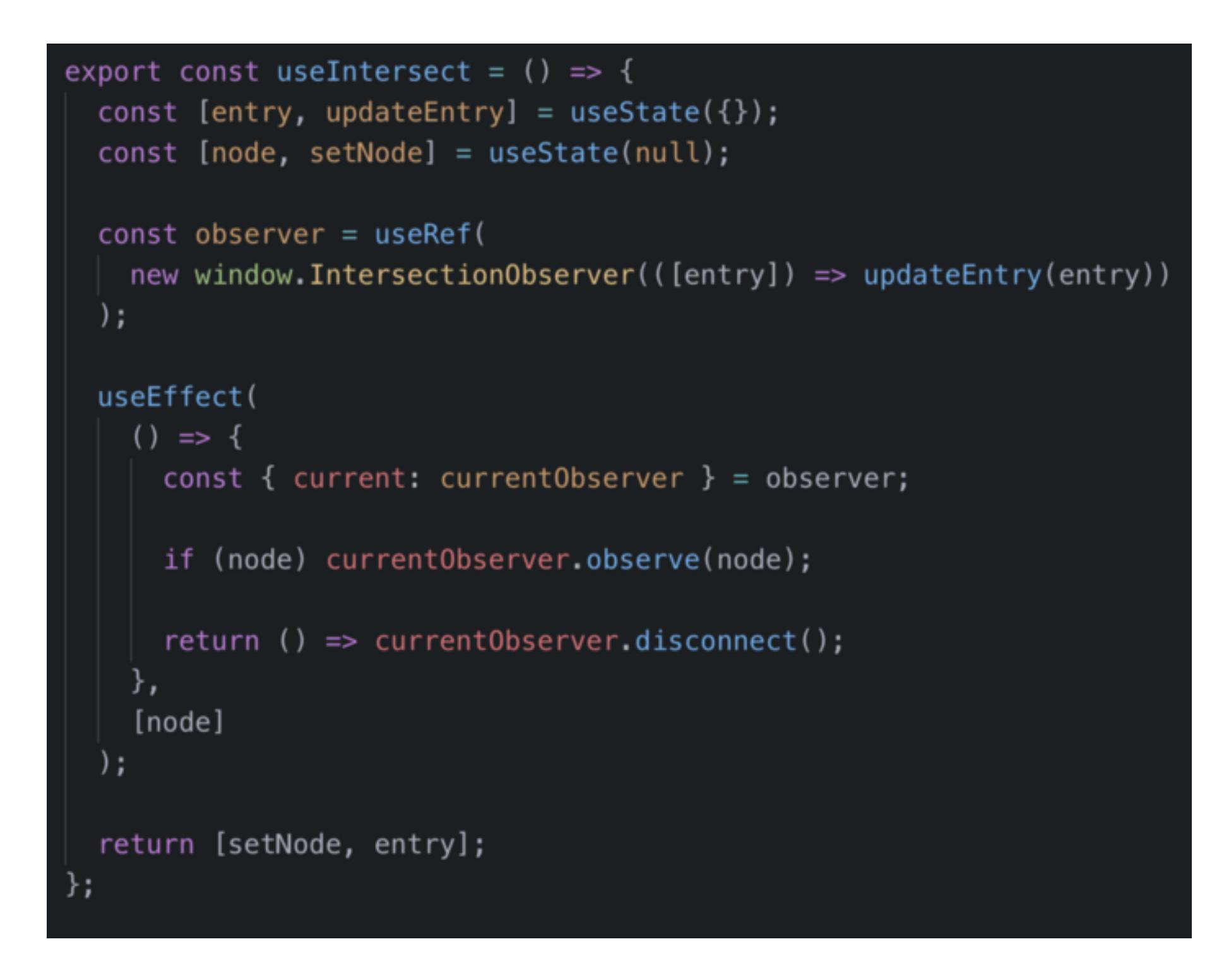

By passing the setNode function, we are using the callback ref pattern instead of the new ref pattern (to learn more about the various ways to handle refs, you can read my beginner's guide to refs in react post). This will pass the node into the callback we provide, which in our case will update the state to be the new node. This does mean that on the first pass, the node will be null and so we need to do a check to make sure the node has a value before we attempt to 'observe' it.

Things are looking great, but there are two more things that we need to consider. The first is, what happens if the component using the hook changes the node that the observer is 'observing'? It will trigger a state change, since the setRef will be called on the new node. Since the node has changed, the useEffect will run again and it will start observing the new node. Sounds good right? What about the old node? Your right, we never stopped observing it. This means that there will be more than one entry in the callback and we may be saving the wrong entry to the state, not to mention that fact that we are observing nodes that we no longer care about.

To fix this we need to disconnect the observer every time useEffect is called like this:

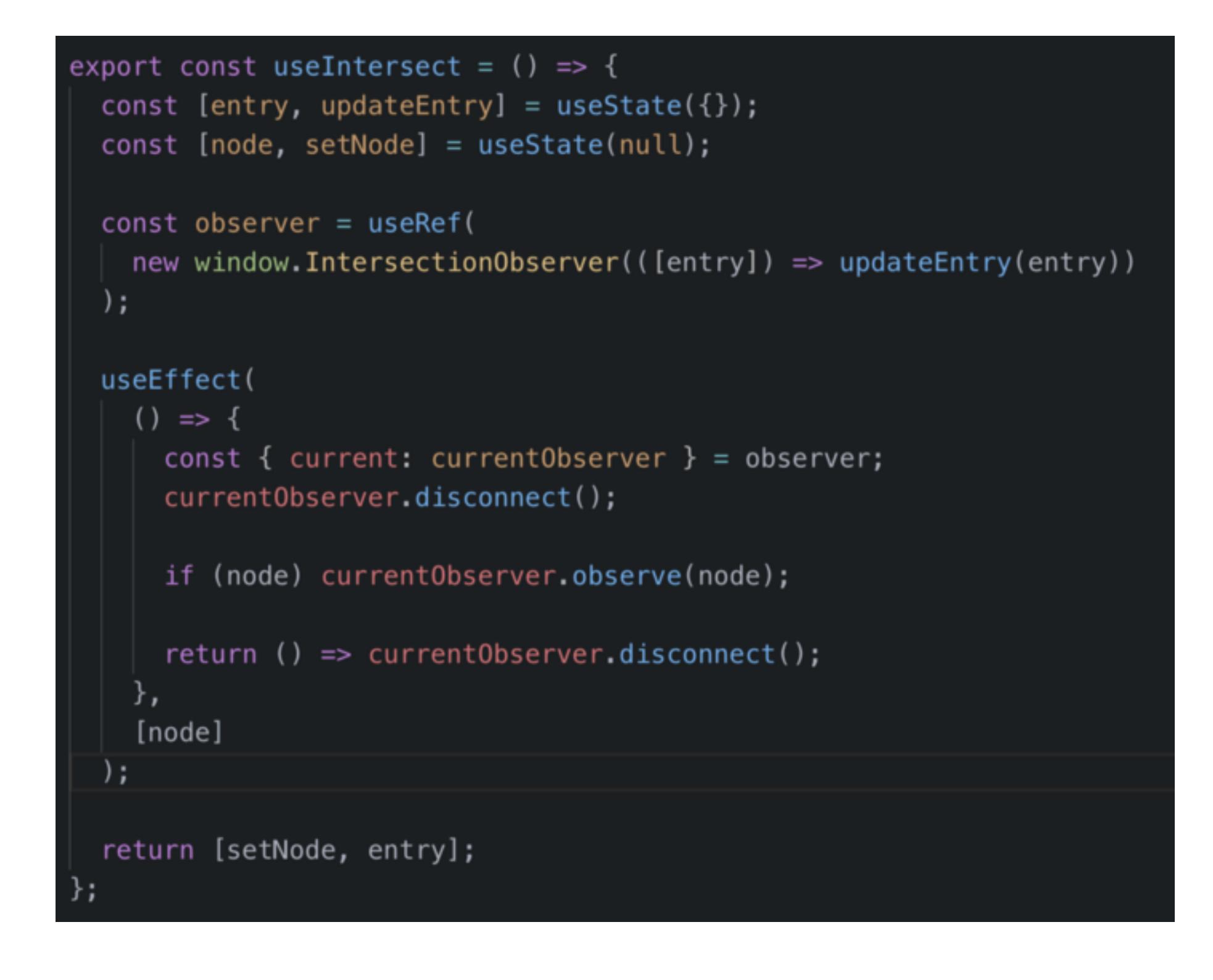

This will ensure that the observer is only looking at the node we care about. The last thing our hook needs is to be able to customize our observer. We can pass in the config object into the hook. We can provide some default values to the options so that we provide some safety to the way our hook runs. Here is the final version of our hook:

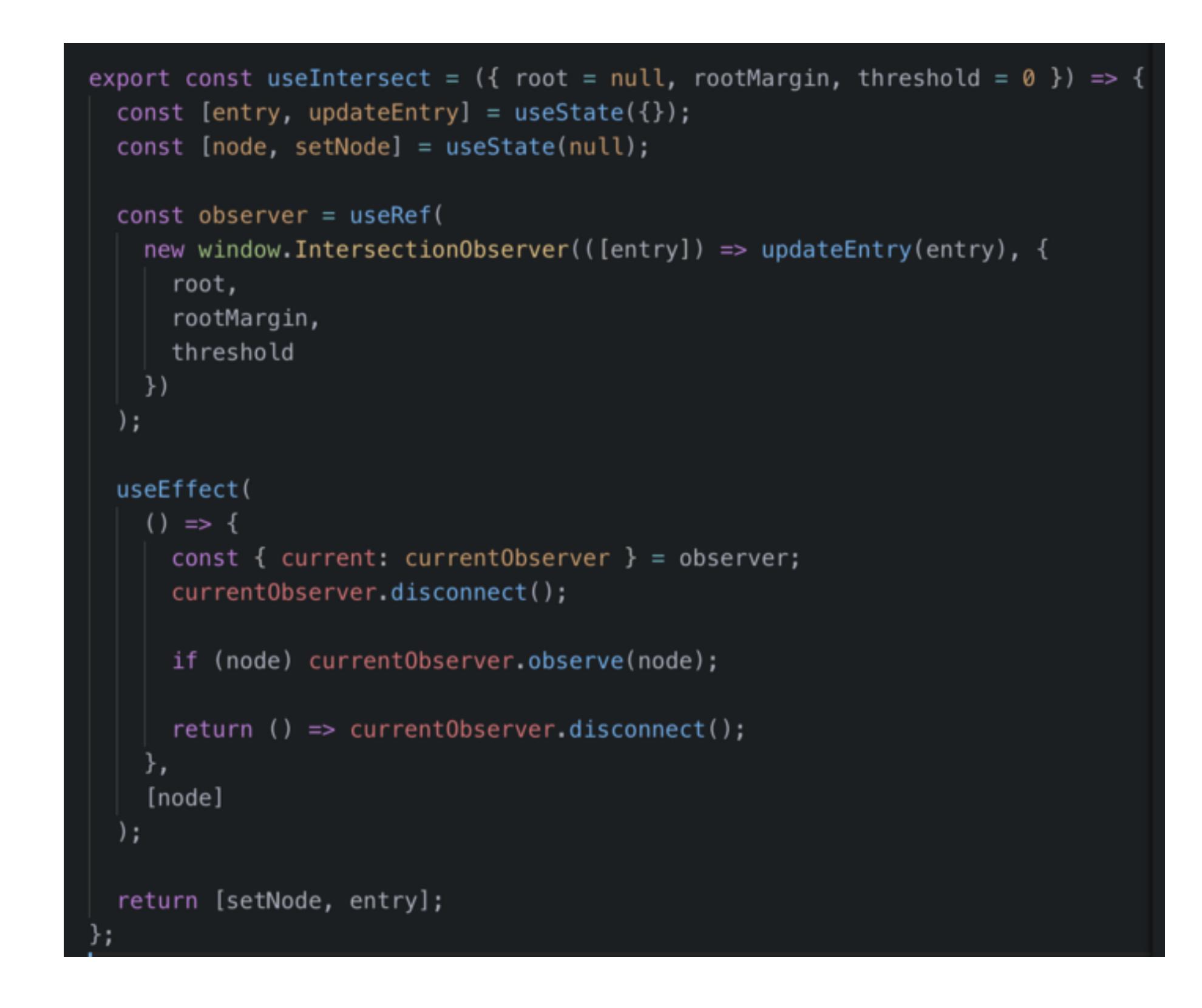

Now we have our fully functional custom hook, let's see it in action. I created a code sandbox using our new useIntersect hook. You can look through the code and see how it works, but basically I have several boxes, every other one will either fade or grow, based on its intersection ratio. You can toggle each box into either a fade or grow box and the hook properly accounts for the node changes.

Hooks offer a great way to compose functionality, like an Intersection Observer, into a component. Once you understand how works, you can do some amazing things.

 $\bullet \qquad \bullet \qquad \bullet$ 

I have made an update based on the comments by Porfirio Ribeiro. There were two more gotchas that I didn't catch before. The first gotcha is that the hook doesn't update the observer if any of the config values change. The initial values are the only ones respected on the first render and then

are effectively ignored every other render.

The other gotcha is related to the first one, which is that useRef will use whatever is passed in as the initial value the first time it's called, but will ignore it every other render. If it was a simple primitive value, that is no big deal, but we are constructing a new IntersectionObserver object every render, even though it is being ignored on all subsequent renders.

Luckily we can solve both problems at once by moving the construction of the IntersectionObserver to the useEffect function, like this:

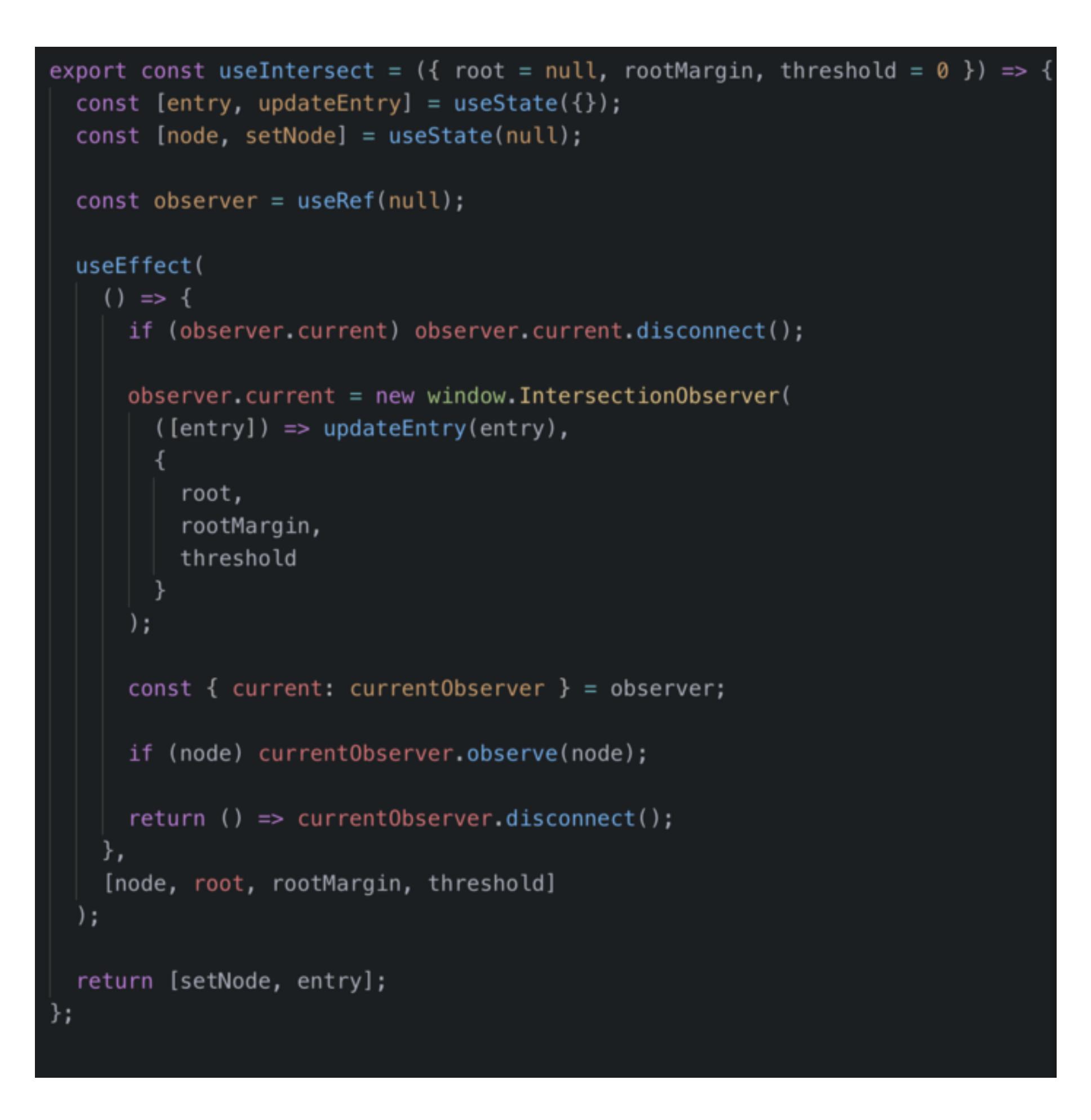

As you can see, now that the observer could be null on the first render, so we are only disconnecting if the current value is not null. We are then constructing the IntersectionObserver and assigning it to current. After the contract of the contract of the contract of the contract of the contract of

The contract of the contract of the contract of the contract of the contract of the contract of the contract of the contract of the contract of the contract of the contract of the contract of the contract of the contract of  $\mathbf{I}$  and  $\mathbf{I}$  are all  $\mathbf{I}$  and  $\mathbf{I}$  are all  $\mathbf{I}$  and  $\mathbf{I}$  are all  $\mathbf{I}$  and  $\mathbf{I}$  and  $\mathbf{I}$ a contract the second contract of the second contract of the second contract of the second contract of the second contract of the second contract of the second contract of the second contract of the second contract of the 

 $1.5K$  $12$ 

JavaScript React React Hook Programming Software Engineering

the contract of the contract of the contract of the contract of the contract of

Helping developers from non-traditional backgrounds navigate the software development world

## Justin Travis Waith-Mair · Mar 14, 2019

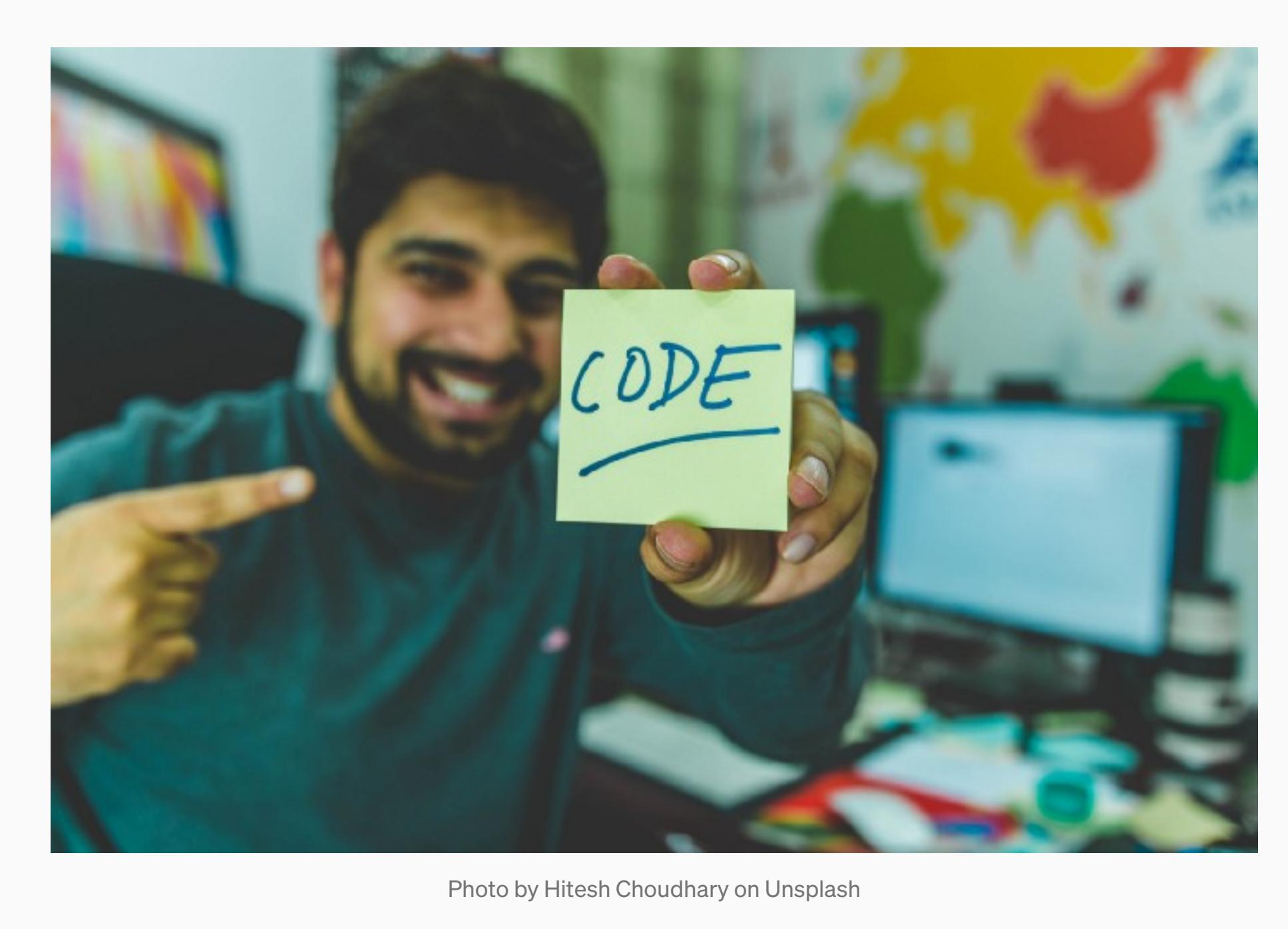

 $\mathcal{L} = \{ \mathcal{L} \mid \mathcal{L} \in \mathcal{L} \}$  . The contract of the contract of  $\mathcal{L} = \{ \mathcal{L} \mid \mathcal{L} \in \mathcal{L} \}$ the contract of the contract of the contract of the contract of the contract of the contract of the contract o the contract of the contract of the contract of the contract of the contract of the contract of the contract of the contract of the contract of the contract of the contract of the contract of the contract of the contract of The company of the

1999년 1월 19일 - 대한민국의 대한민국의 대한민국의 대한민국의 대한민국의 대한민국의 대한민국의 대한민국의 대한민국의 대한민국의 대한민국의 대한민국의 대한민국의 대한민국의 대한민국의 대한민국의 the contract of the contract of the contract of the contract of the contract of

Read more · 7 min read

45

Justin Travis Waith-Mair · Mar 7, 2019

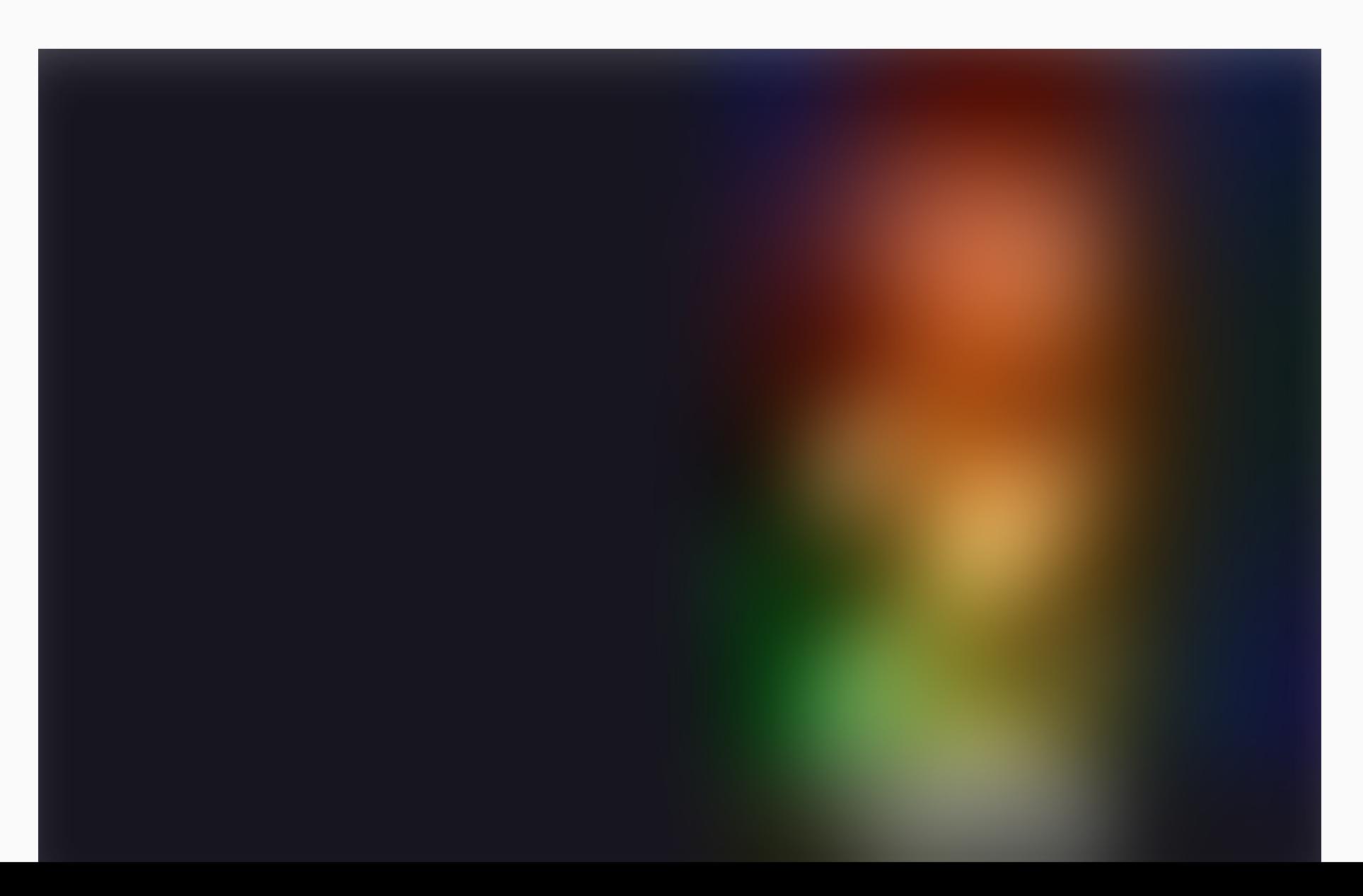

#### Photo by Harshal Desai on Unsplash

The biggest buzz in the React Community right now has got to be 'Hooks.' Hooks is a new API announced at ReactConf 2018 and was just released as stable in react 16.8.0. Hooks, simply put, allows you to solve many of the same problems you used class components for, but in a composable and functional way. At the same time, there is a not so new method for modeling state that has existed long before react was even thought about. This method is known by many names but often is called a finitestate machine or even just a state machine.

 $\sim 0.00$ Read more · 6 min read  $\overset{\text{def}}{=}$  630  $\qquad$  3

Justin Travis Waith-Mair · Feb 21, 2019 ★

How To Code The "Fizz Buzz" Challenge Using JavaScript Generators

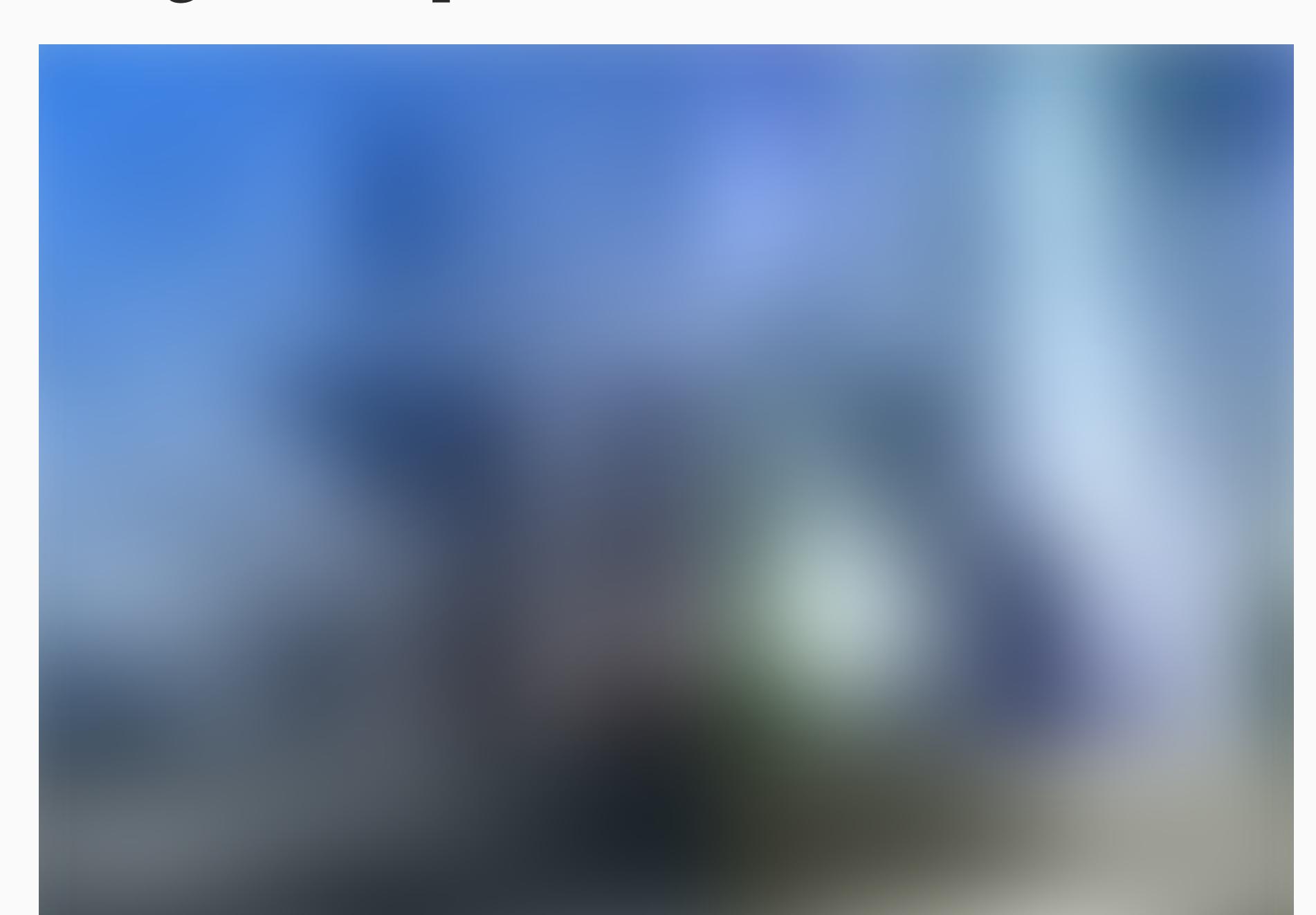

Photo by American Public Power Association on Unsplash

Every company has a different interview process, but one thing that is common among most employers is giving a coding challenge. Also known as code katas, these challenges are used to evaluate both your problem-solving skills as well as your knowledge of the language you are writing it in. There are many common challenges out there, but one of the most well-known code challenges is the "Fizz Buzz" code challenge.

There are many variations of the "Fizz Buzz" challenge, but they all typically go something like this: Write a function that will print all the numbers 1-100 in the...

Read more · 7 min read

 $\binom{11}{1}$  1.1K  $\binom{1}{2}$  3

 $\begin{picture}(20,20) \put(0,0){\line(1,0){155}} \put(15,0){\line(1,0){155}} \put(15,0){\line(1,0){155}} \put(15,0){\line(1,0){155}} \put(15,0){\line(1,0){155}} \put(15,0){\line(1,0){155}} \put(15,0){\line(1,0){155}} \put(15,0){\line(1,0){155}} \put(15,0){\line(1,0){155}} \put(15,0){\line(1,0){155}} \put(15,0){\line(1,0){155}} \$ 

 $\begin{array}{ccc} & \uparrow & \downarrow \\ \hline \downarrow & \downarrow & \downarrow \end{array}$ 

Justin Travis Waith-Mair · Feb 14, 2019 ★

What's The Difference Between JavaScript And ECMAScript

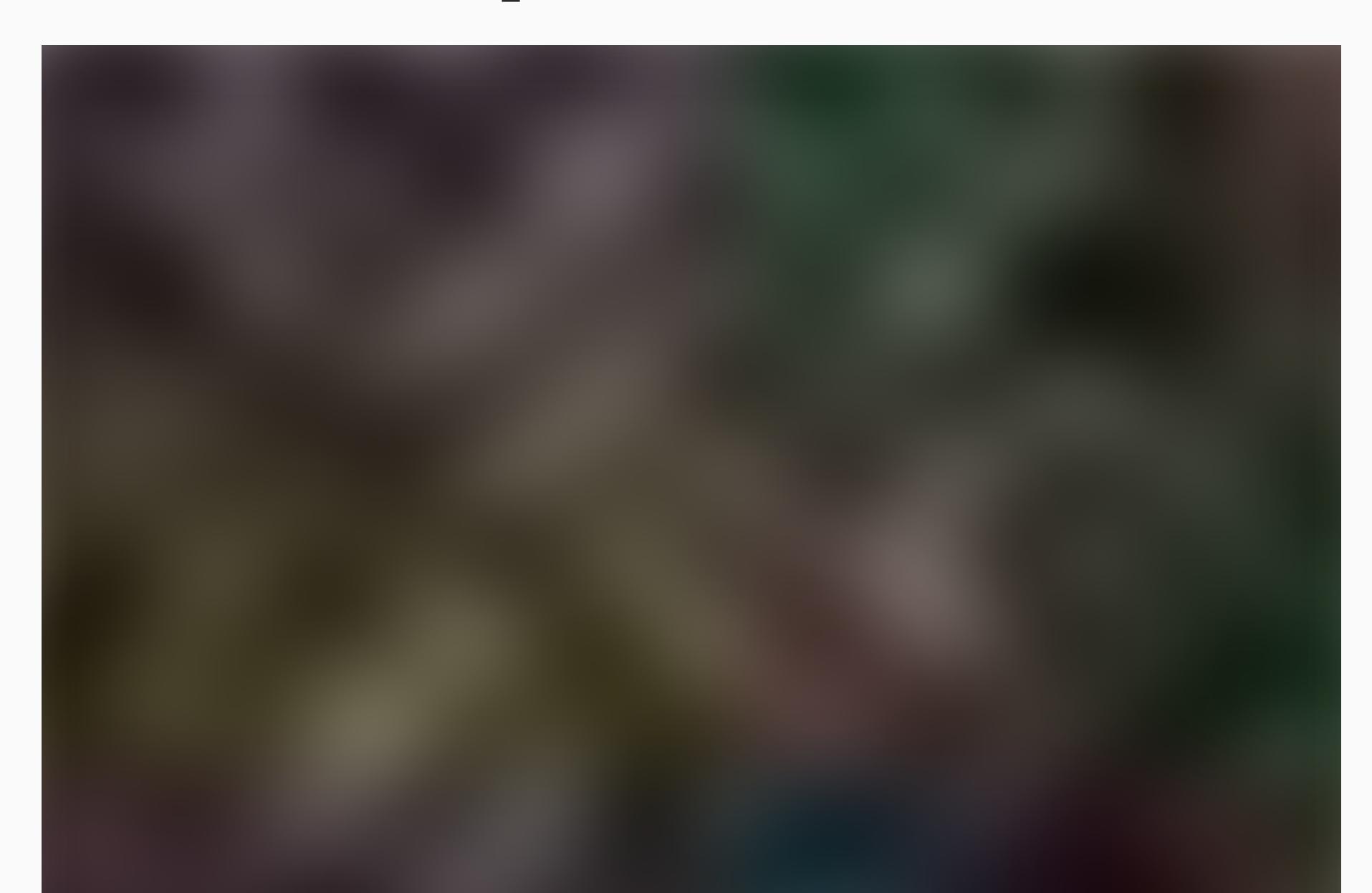

#### Photo by Max Chen on Unsplash

In 2016, I decided to make the transition from a career in finance to a career as a web developer. One of the first technologies I started to learn was JavaScript. What made this interesting was that ES2015(also known as ES6) had just been released the year prior and people were still wrapping their heads around all the changes that had been added to the language. While learning, I kept hearing about this thing called ES6 and the importance of using it. I was confused! What is ES6? What did it have to do with JavaScript?If these were new features...

#### Read more · 4 min read

 $\frac{1}{2}$  531  $\qquad$ 

 $\begin{array}{ccc} & \uparrow & \downarrow & \downarrow \\ & \downarrow & \downarrow & \downarrow \\ \end{array}$ 

Justin Travis Waith-Mair · Feb 7, 2019 \*

Stop Saying "Junior Developer"

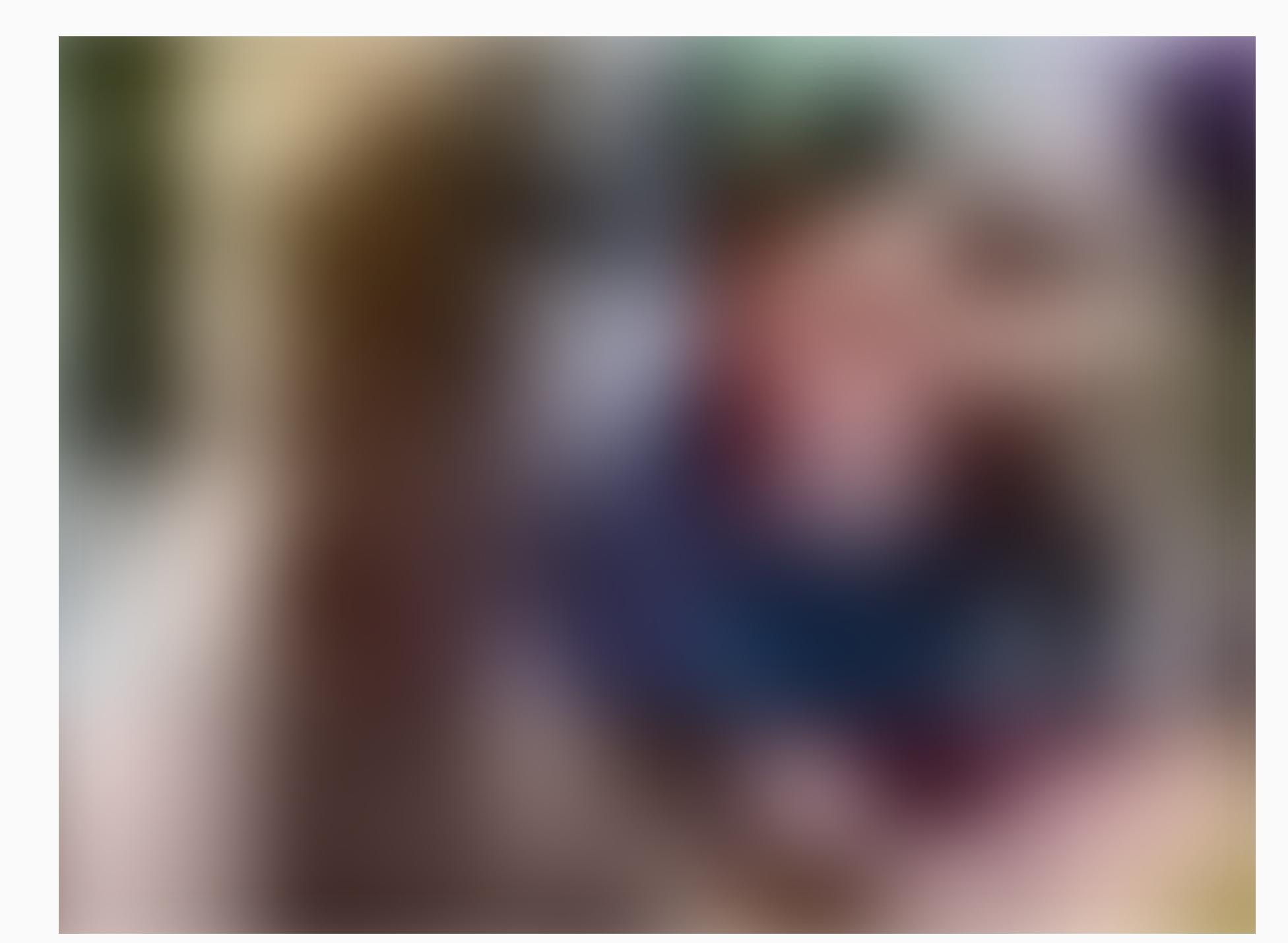

#### Photo by Mimi Thian on Unsplash

About a year after starting my first developer position, I was given a new opportunity in my organization. I was going to temporarily work on another team to help them get traction on some feature work they needed. The tech lead for the other team was a good friend of mine and we had great respect for each other. On my first day working with the team, I was confused when he introduced me as a "mid-level engineer" on loan from another team who was going to help for a few months.

I asked him later why he emphasized that...

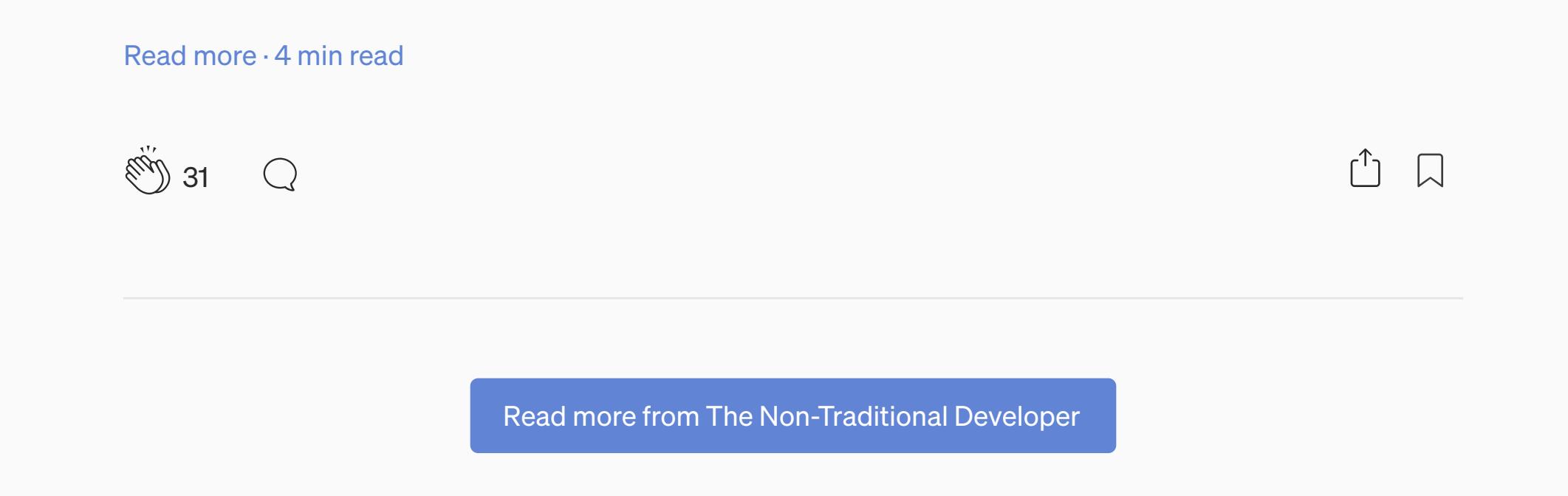

### **More From Medium**

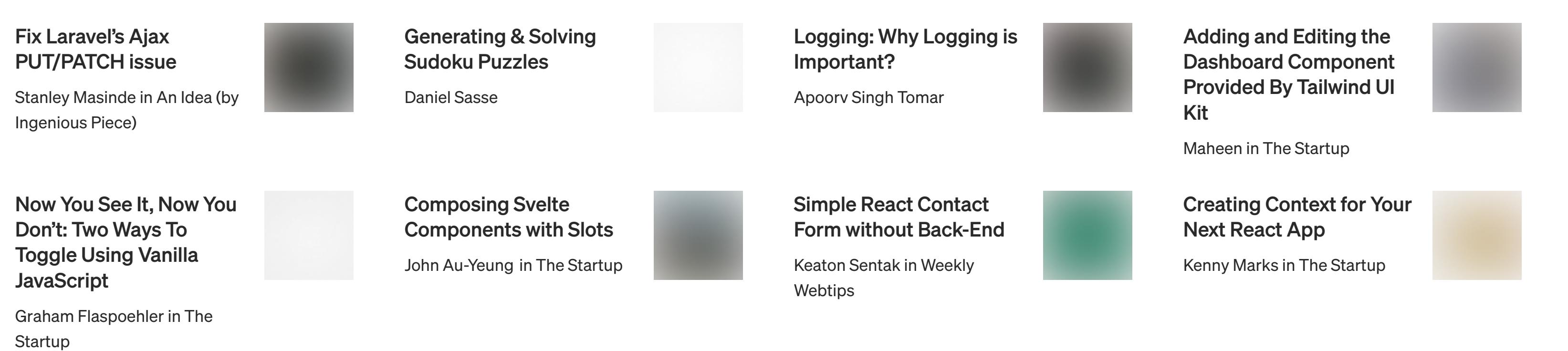